# **LTCtrendtracker**\*

Don't track your performance in a silo. Use LTC Trend Tracker to see how your assisted living community compares to others. AHCA/NCAL offers the ONLY nationwide collection of quality metrics on assisted living.

### **WHAT IS LTC TREND TRACKER?**

- A web-based tool that allows your assisted living and/or skilled nursing centers to access key information that can help their organization succeed
- Allows your organization to benchmark personal metrics against your peers
- **Focuses on key quality metrics, so you can** examine your improvement efforts
- An exclusive benefit as part of your NCAL membership. There's no additional cost!

#### **WHY DO IT?**

- Compare yourself to your peers (local, regional, national) with consistent data measurement
- Share your data with other health care providers (e.g., hospitals, physicians, accountable care organizations, etc.) to form partnerships
- Share your data with consumers to demonstrate your commitment to quality
- Identify areas for improvement and monitor your progress over time
- Use your data for your AHCA/NCAL Quality Award application

#### **HOW DO I USE IT?**

LTC Trend Tracker takes care of the hard part by providing you with specific templates that will automatically calculate your organization's data. Just fill in your community's information and then upload it back into the system. In just a few minutes, you'll see analysis in comparison to any peer group you select on key quality performance indicators, like:

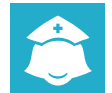

STAFF RETENTION/ STAFF TURNOVER Q

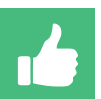

CUSTOMER SATISFACTION (CoreQ)

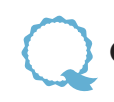

**Goals of the Quality Initiative**

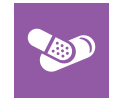

OFF-LABEL USE OF ANTIPSYCHOTICS Q

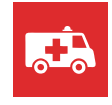

HOSPITAL ADMISSIONS/ HOSPITAL READMISSIONS

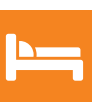

OCCUPANCY RATE

#### **GETTING STARTED**

- **1.** Become a member of AHCA/NCAL through your state affiliate.
- Go to **www.LTCTrendTracker.com** to find your NCAL ID for each **2.** assisted living community under your organization, and click on Register.
- Follow the instructions for your multi-community organization or **3.** singular community.
- 4. Once you're registered, start uploading your data.
- **5.** Create reports with custom peer groups and view charts to see how your data measures up.
- 6. Visit the Resource Center on **www.LTCTrendTracker.com** for any tutorials on how to use the system's many features.
- 7. Questions? Contact help@LTCTrendTracker.com.

## **CoreQ**

**If you do not already have the CoreQ customer satisfaction questionnaire as part of your surveys, talk to your survey vendor about incorporating the questions.**

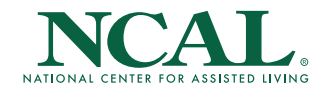